#### Круговые и столбчатые

#### диаграммы

- Урок в компьютерном классе
- Цели:
- $\bigcirc$  1)Обучающие
- познакомить учащихся с видами диаграмм
- 2) Развивающие
- ввод и апробация алгоритма построения диаграмм
- Закрепление алгоритма при решении задачи
- 3) Воспитательные
- Развитие внимания и умения вести себя в компьютерном классе

# У нас на уроке:

На сегодняшнем уроке, Сообщить хочу я вам, Познакомимся, построим Много разных диаграмм

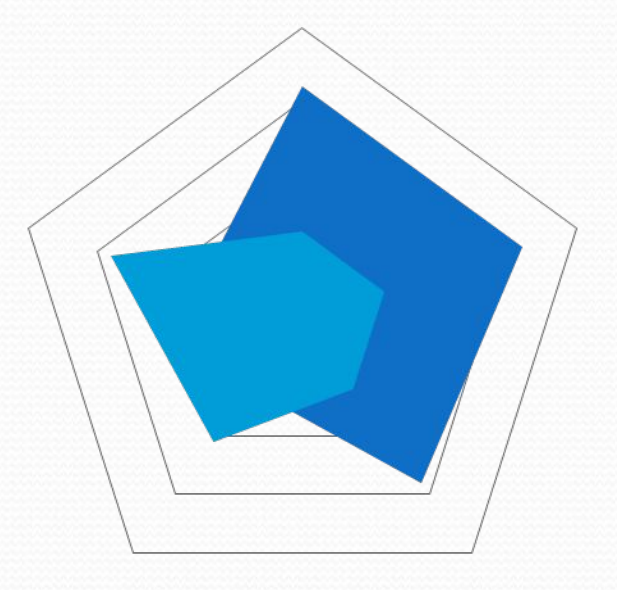

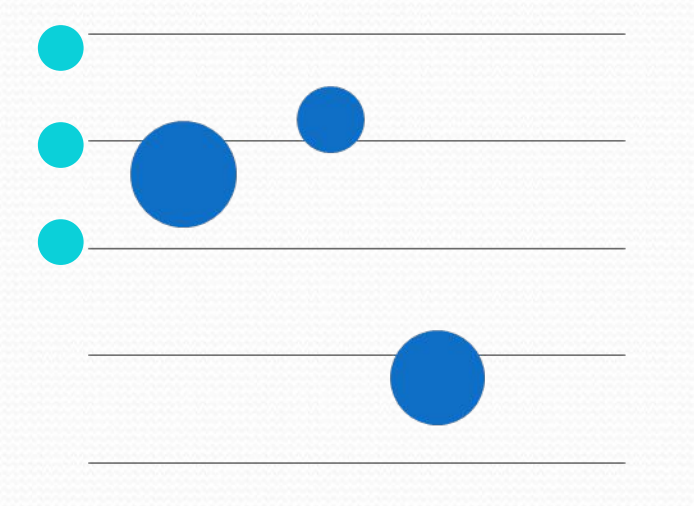

Столбчатые, круговые, Лепестком и пузырьки. Сам компьютер нарисует Верно клавиши нажми.

# ДИАГРАММА ЭТО-

- Что такое диаграмма?
- Кто нам сможет пояснить?
- Чтоб иметь нам представленье
- Смысл нужно уловить.
- Графическое условное изображение
- измеряемых величин и их соотношений.

От греческого diagramma -чертёж

## Про данные

В диаграмме много данных Не запутайся, дружок В столбик их мы расположим Или дольками в кружок.

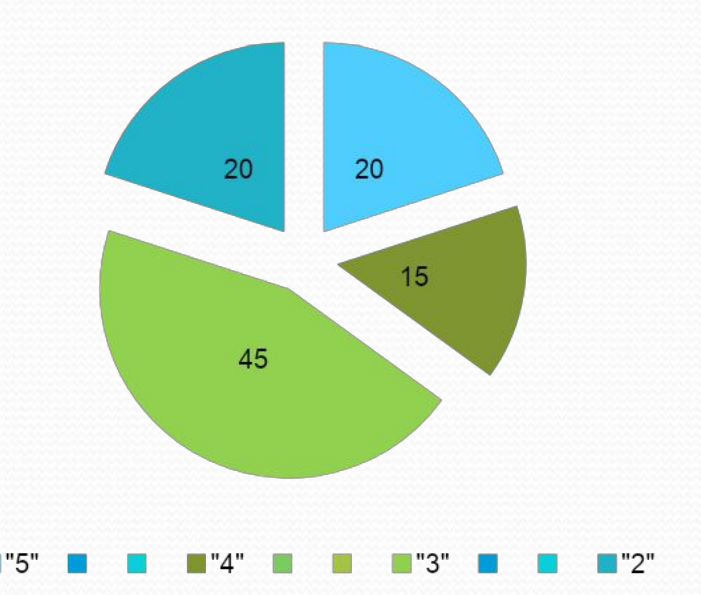

Во многих системах деловой графики диаграммы представляются в виде столбцов и кругов в двухмерном и трёхмерном виде.

# **Npo EXCEL**

Есть в компьютере свой мастер Для красивых диаграмм: Электронная таблица Вот EXCEL поможет нам. Щёлкнем мышкою два раза И пред взором, тут как тут Поле, клеточек в нём много Их ячейками зовут.

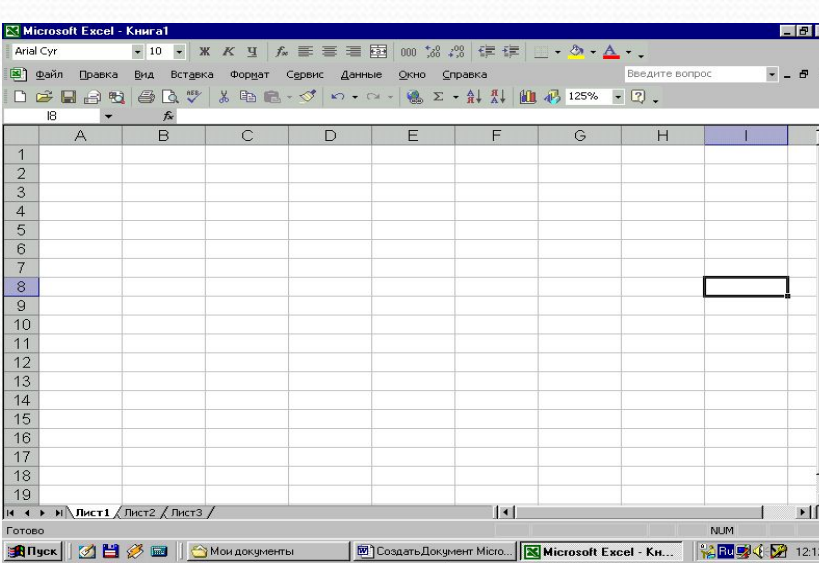

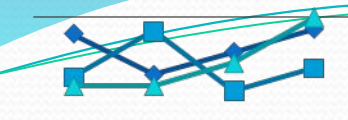

### Что дальше

Занесем в ячейки числа Их бы данными назвать. Мы по этим данным будем Диаграмму рисовать Мышку жмём, всё выделяем, Видим «ВСТАВКА», кликнем здесь. Диаграмму выбираем Щёлкнем « ДАЛЕЕ», как есть.

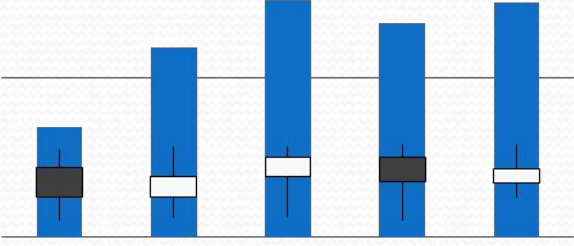

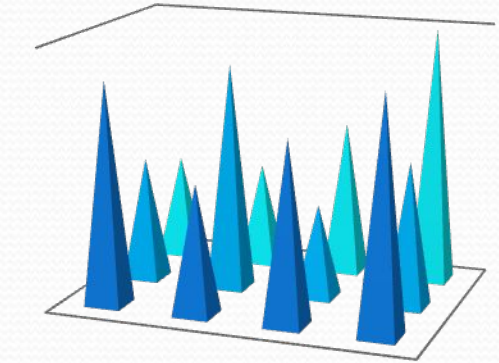

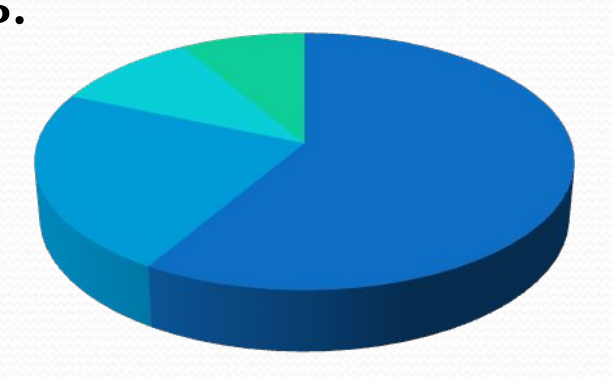

## Решим задачу

Навык строить диаграммы Закрепляем еще раз. Из учебника задачу Будем мы решать сейчас. В первой строчке вводим с вами Мы названья кораблей Во вторую под названьем Массу их вводи скорей.

#### ЗАДАЧА В таблице даны данные космических кораблей. BEHEPA-1" 1234 "BEHEPA -2" 1236 "BEHEPA -3" 1156 "BEHEPA - 4" 1345 "BEHEPA - 5" 1146 "BEHEPA - 6" 10345 "BEHEPA- 7" 1256 "BEHEPA - 8" 1178 "BEHEPA - 9"1098 "BEHEPA -10"1089 "BEHEPA -11" 1087

• Постройте столбчатую диаграмму по этим данным.

## Как действовать дальше

Выделяем обе строчки (столбца) Щёлкнем, держим, и ведем Далее на «ВСТАВКУ» мышкой Аккуратненько нажмём.

Дальше выбор перед нами, Что же видеть мы хотим? Выбираем диаграмму И её изобразим.

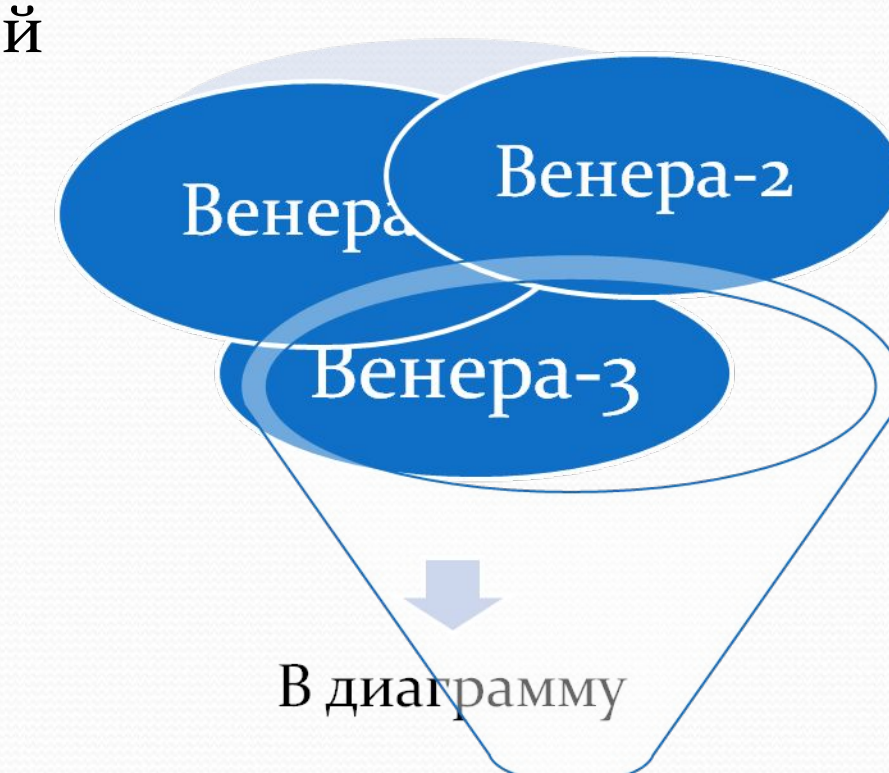

## Что дальше

Указанье выполняем Мастер сам подскажет путь. «ДАЛЕЕ» нажми скорее И «ГОТОВО» не забудь! А какая диаграмма Самая знакомая Розу строили ветров, Это ж лепестковая.

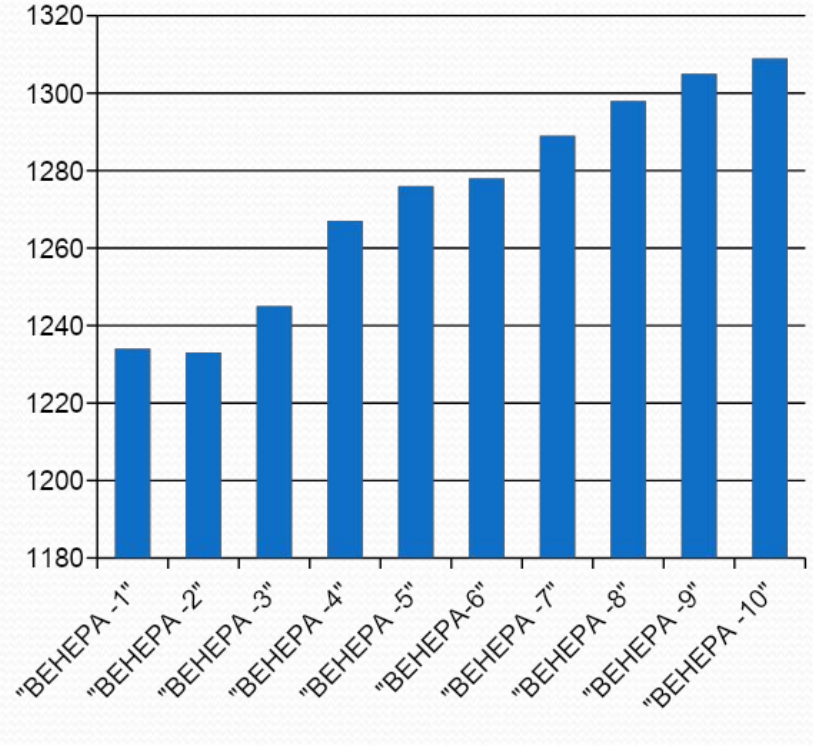

# Проверь себя и ответь на вопросы:

- Что представляет собой диаграмма?
- С какими видами диаграмм мы познакомились?
- Назови последовательность шагов для построения диаграммы?
- Понравилось ли тебе строить диаграммы?